旅行計画を立てよう

目的地までの交通機関と所要時間、集合時間を何時にすれば良いかを 調べるのは結構難しい作業です。

堀ノ内の妙法寺(やくよけお祖師さま)のショウブを見に行くケース を例にインターネットを活用して調べる方法を勉強しましょう。

1. 妙法寺への交通手段を調べる

"堀ノ内 妙法寺"で検索します。公式ホームページの「交通の ご案内」を見ると一番近いのはバスの「堀ノ内」停留所のよう です。阿佐ヶ谷経由で渋 66 番、高円寺経由で高 46 番があり ました。他に「アクセス」「行き方」などに出ているはずです。

2. ルートおよび時刻を調べます

「ナビタイム」「ヤフー路線」「駅探」「乗換案内」「ハイパーダ イヤ」などのサイトを使いますが、電車とバス混在の場合はバ ス路線だけを別に調べておいた方が早く調べられます。 行きは阿佐ヶ谷経由、帰りは高円寺経由とします。

① 「渋 66 阿佐ヶ谷 時刻表」で検索 します。目的地に 10 時半に着くに は阿佐ヶ谷駅 10:12 のバスに乗り ましょう。時刻表の該当便をクリッ クすると、そのバスの各停留所の通 過時刻が出てきます。

12 分発のバスは 24 分に堀ノ内に 着くことが分かりました。

後で案内状を作るときのデータとして発時刻、着時刻をワード に記録しておきましょう。

また他の時刻も記録に残しておきましょう。

② キーボードの右上の辺りにある「PrtScr」と言う キーを押します。ワードを開いて「貼り付け」を します。画面イメージがコピーされます。

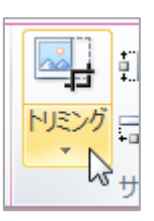

不要な部分もコピーされているので、必要部分の みを取り出します。

図をクリックした のち「書式-トリ ミング」をクリッ ク。必要部分のみ 残るように周りに 出来た枠をドラッ グし狭めます。 調整し終わったら

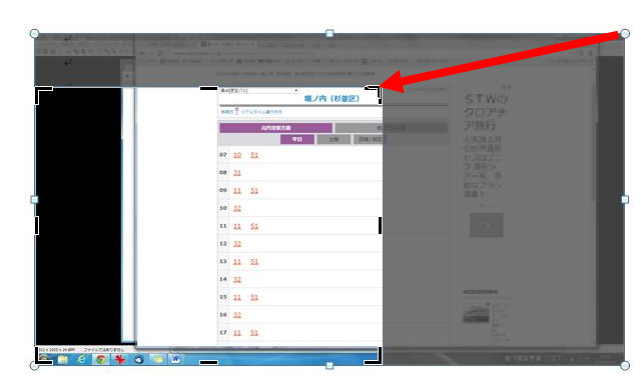

「ENTER」を押して決定します。

- ※カーソルはコピーされません。カーソルもコピーしたい 場合は iView などのフリーソフトを使います。
- ③ 同じく「高 46 堀ノ内 時刻表」で復路を検索します。現地に 2 時間滞在したとして帰路は堀ノ内発 12:32 のバスにしまし ょう。高円寺には 12:45 に着きます。高円寺で昼食を取って 流れ解散とします。
- ④ 鉄道部分を調べます。

ナビタイムを使ってみましょう。

出発駅=吉祥寺、到着駅=阿佐ヶ谷 日付部分は行く日にして、 時刻は「10:00」「到着」で検索します。

9:53 の総武線に乗りましょう。

3. これらのデータを元に案内状をワードかエクセルで作成します。

阿佐ヶ谷駅前

平日

<sup>赠 赠</sup>48

<sup>贻 贻</sup>36 48

- 骂7

路線図 ? リアルタイム運行状況

<sup>始 始</sup>

 $06\frac{18}{30}$ 

09 00 ◎<br>12  $\frac{88}{24}$ 

10 00 12 24